## **Rédiger et publier un article sur le blog Passerelle**

## **1) Dans la barre latérale gauche, cliquez sur Articles > Ajouter.**

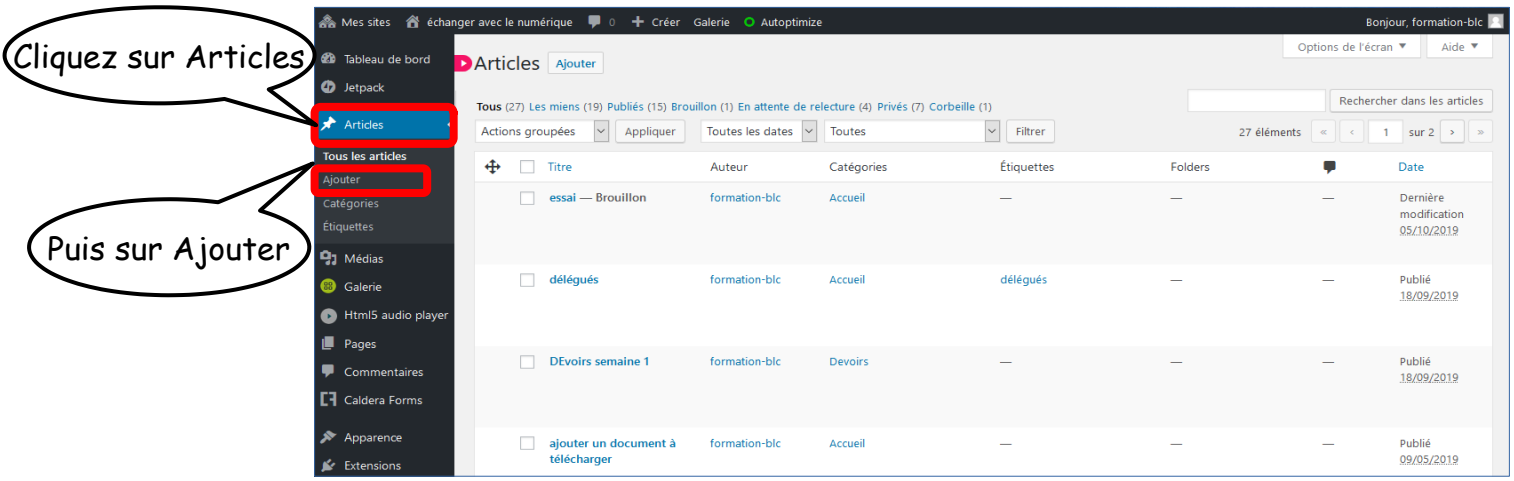

## **2) Saisissez le titre de votre article.**

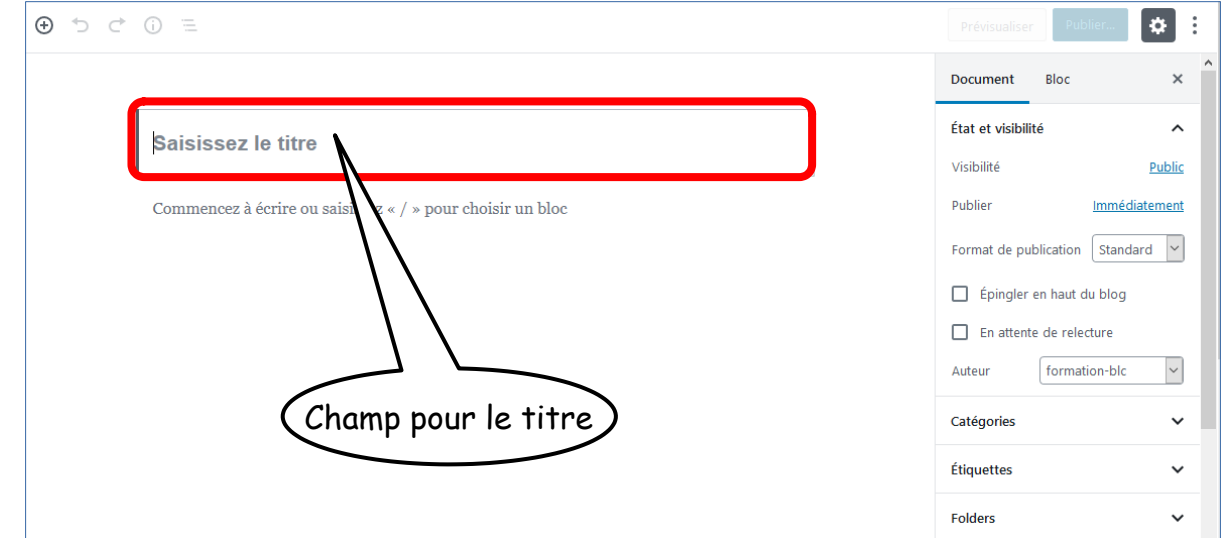

**3) Pour rédiger le corps de l'article, il faut ajouter le bloc de traitement de texte. Pour cela, cliquez sur + puis choisissez Paragraphe classique.**

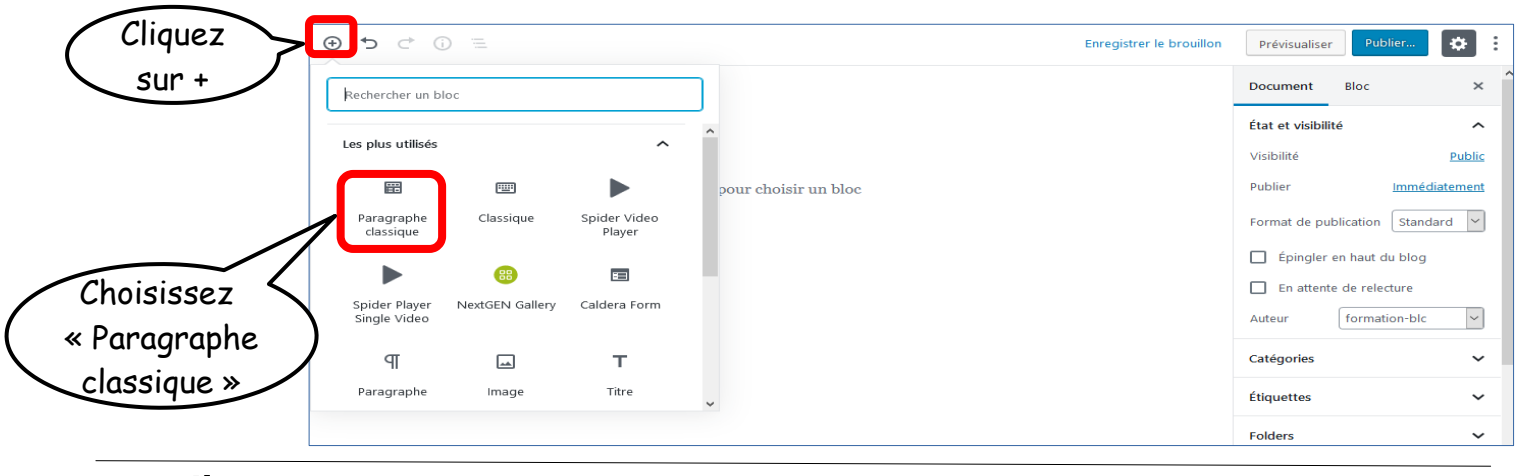

passerelle

## **4) Le bloc de traitement de texte apparaît sous le titre. Vous pouvez saisir le texte de votre article et le mettre en forme.**

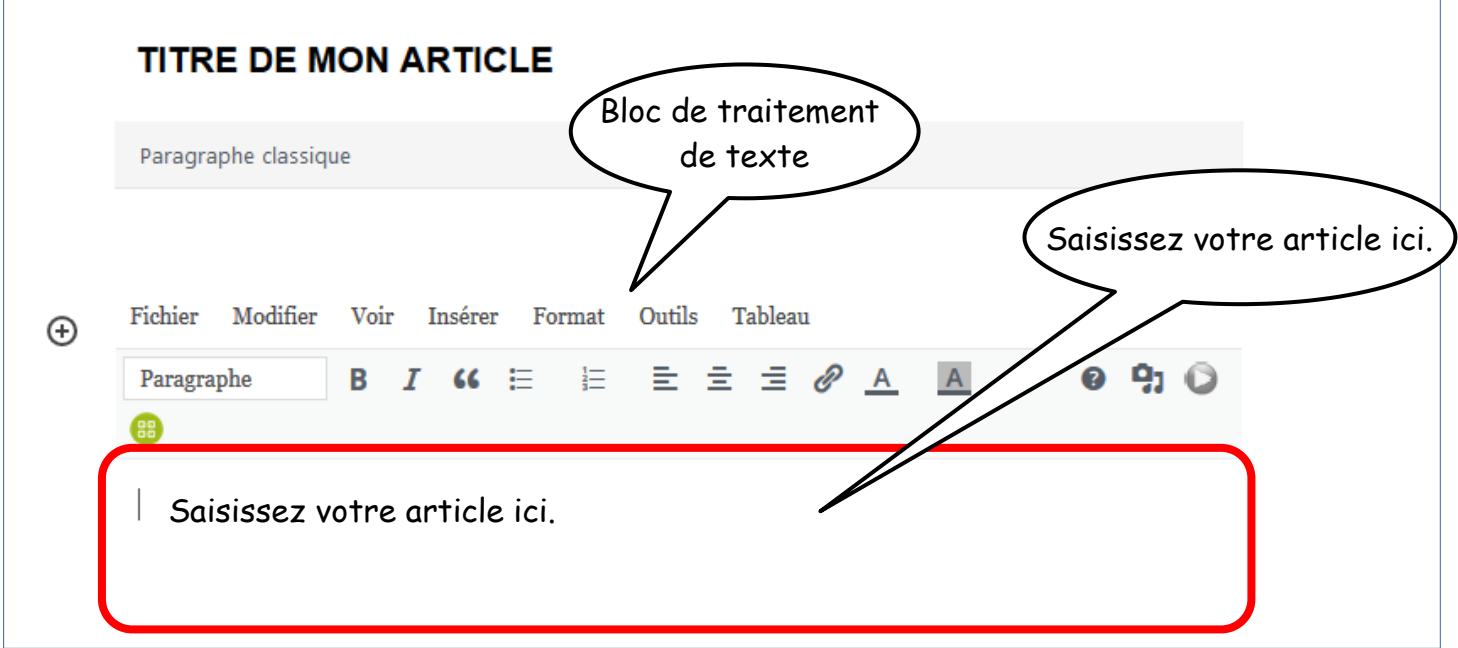

**5) Une fois l'article rédigé, cliquez sur Prévisualiser pour avoir un aperçu de l'article, ou sur Publier pour le mettre en ligne sur le blog.**

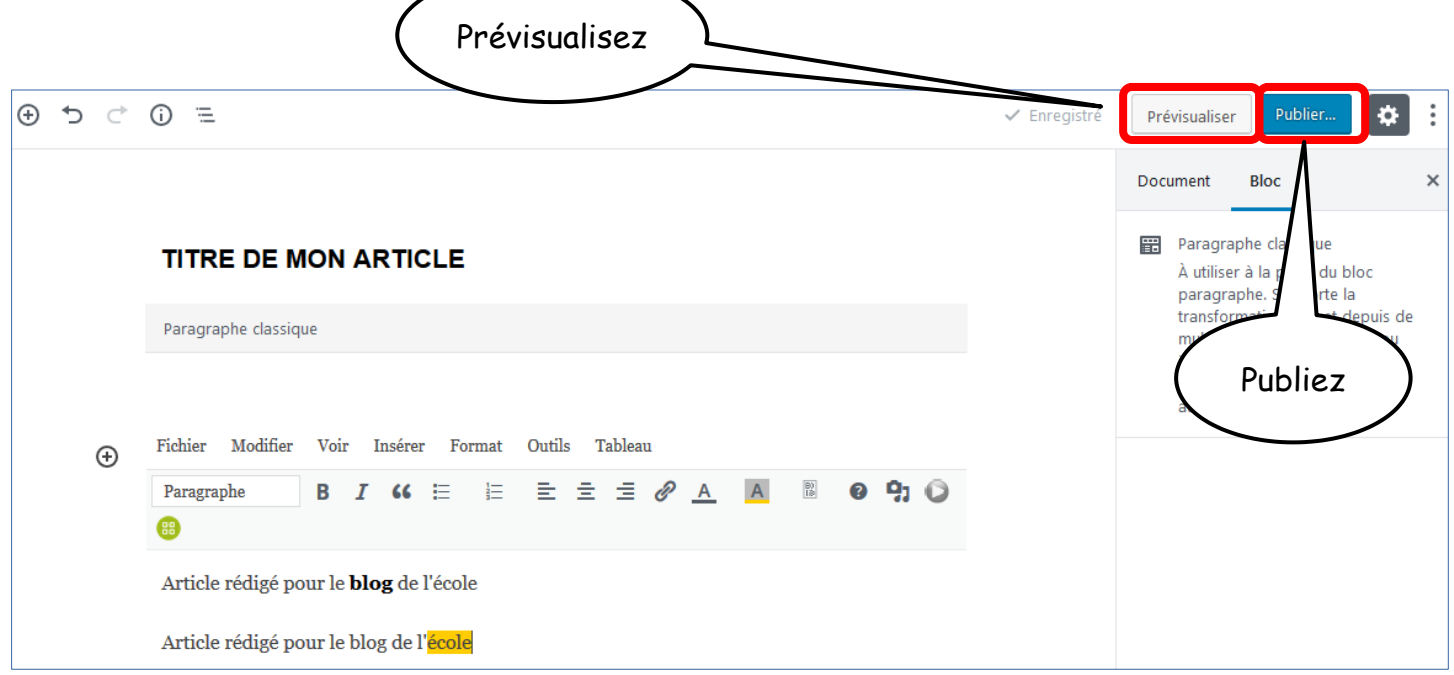

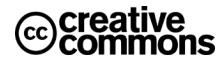